# AskBob Skills Viewer app

A progressive web app that allows users to view the skills available on your AskBob voice assistant. Make sure your Askbob voice assistant is running and then enter the end point into the search input of this app. Remember to include the correct path to the skills (usually /skills).

You can also add the endpoint as a search parameter in this app and the skills will be fetched from that link. Enter the search parameter as following /?url=ENDPOINT

where ENDPOINT is the full url that the Askbob Voice Assistant skills api is pointing to. (usually https://localhost:8000/skills)

You may need to disable CORS on your Askbob voice Assistant

## **Scripts**

Node and npm must be installed for these scripts to work. To install node and npm, follow the steps in the how to deploy section

To install dependencies, type "./scripts/install.sh" to run the install commands
To build the production code, type "./scripts/build.sh" to build the production folder
To deploy the actual app, type "./scripts/serve.sh" to run the app locally at localhost:5000

## How to deploy

Local Deployment

- 1. Get node and npm
  - a. Install node and npm at this website <a href="https://nodejs.org/en/">https://nodejs.org/en/</a>

b. The latest version (The option on the left that ends with LTS) should work but if not install node version 14.15.0 and npm 6.14.5

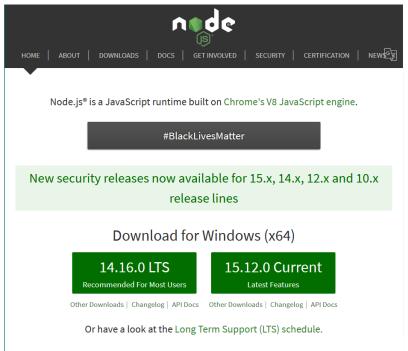

c. Click the file downloaded and then click on next when this screen appears

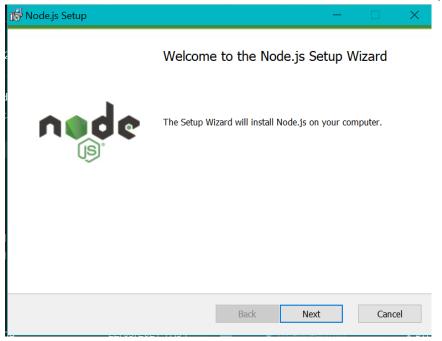

d. Read and accept the terms and conditions and then press next

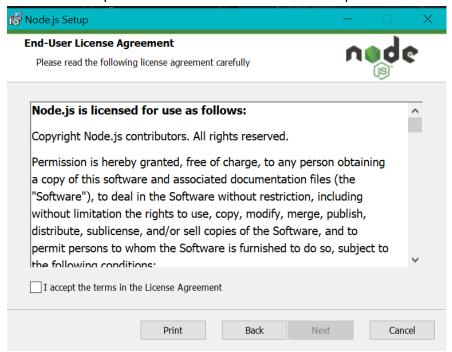

e. Install Node at whatever location is best for you (the default location is best) and then click next

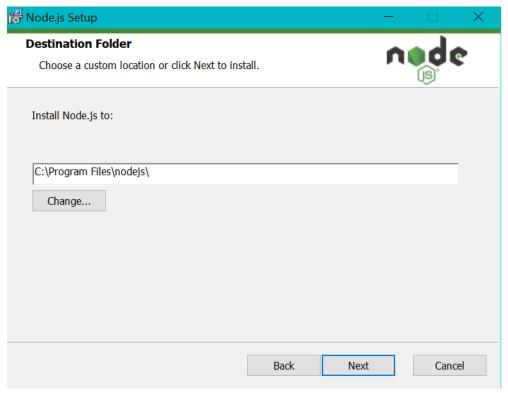

### f. Accept default settings and click next

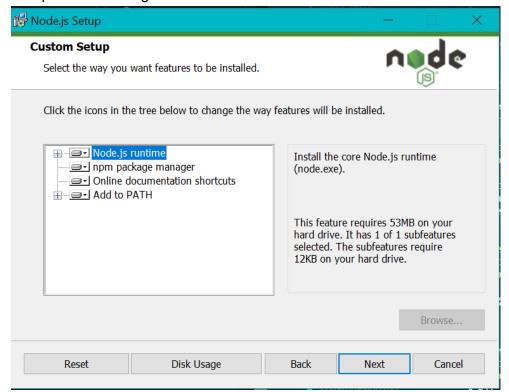

### g. Click next

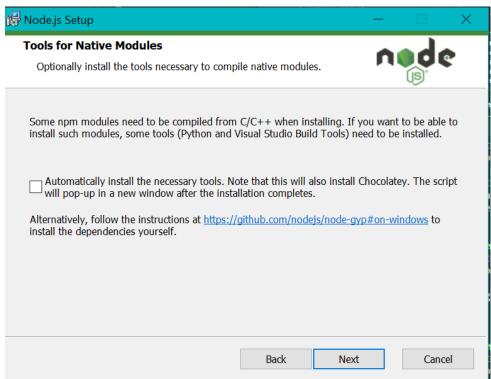

#### h. Click install

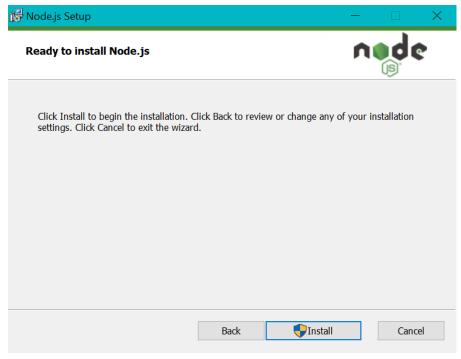

- 2. Install build dependencies
  - a. At the base directory, type this command "npm install" -
  - b. This will install all the dependencies needed to deploy the app
- 3. Create build folder
  - a. After all dependencies have been built, run this command "npm run build"
  - b. This should create a build folder.
- 4. Deploy locally
  - a. Install serve globally by typing "npm install -g serve"
  - b. In the command line, enter "serve -s build"
- 5. Run Development
  - a. If serve isn't working, type enter npm start" in the command line to run the app locally in development mode at "<a href="https://localhost:3000">https://localhost:3000</a>"

#### Hosting on Netlify

- 1. deploy on a hosting website
  - a. After the build folder has been made, you can deploy it on any hosting website as well.

#### Here's how to deploy on netlify.

- 2. Make an account for Netlify
  - a. Go to <a href="https://www.netlify.com/">https://www.netlify.com/</a> and make an account
- 3. Add a new site
  - a. Once logged in, click on the sites tab at the top of the page

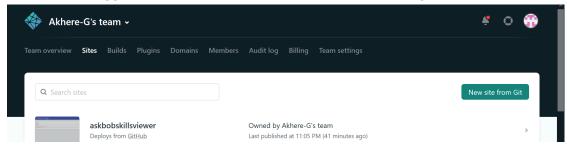

#### 4. Add build folder

- a. scroll to the bottom and then drag the build folder into the white box that says 'Want to deploy a new site without connecting to Git? Drag and drop your site output folder here'
- b. This will allow you to deploy the app using the build folder.

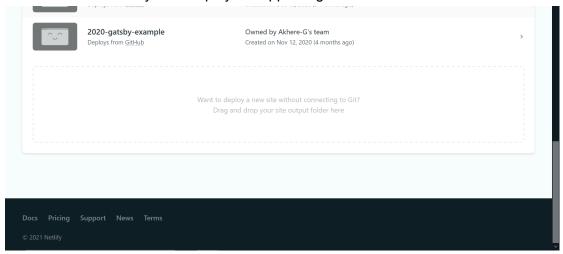

#### 5. Click on link

- a. The app should be deployed and you should be redirected to a new page with the deployment details.
- b. Click on the green link (the name should be a random) and you will be taken to the website

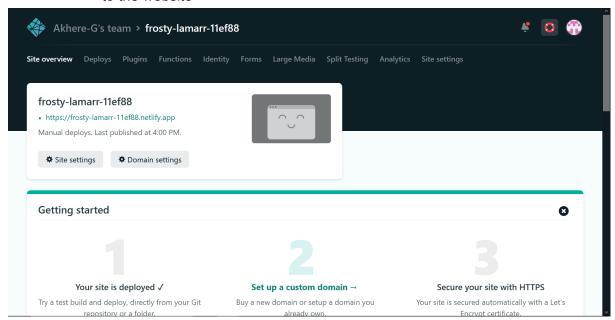